## **Памятка по регистрации и повышению уровня учётной записи на ЕПГУ**

На портале госуслуг есть три типа учетной записи. Они отличаются друг от друга способом получения и списком госуслуг, к которым они открывают доступ:

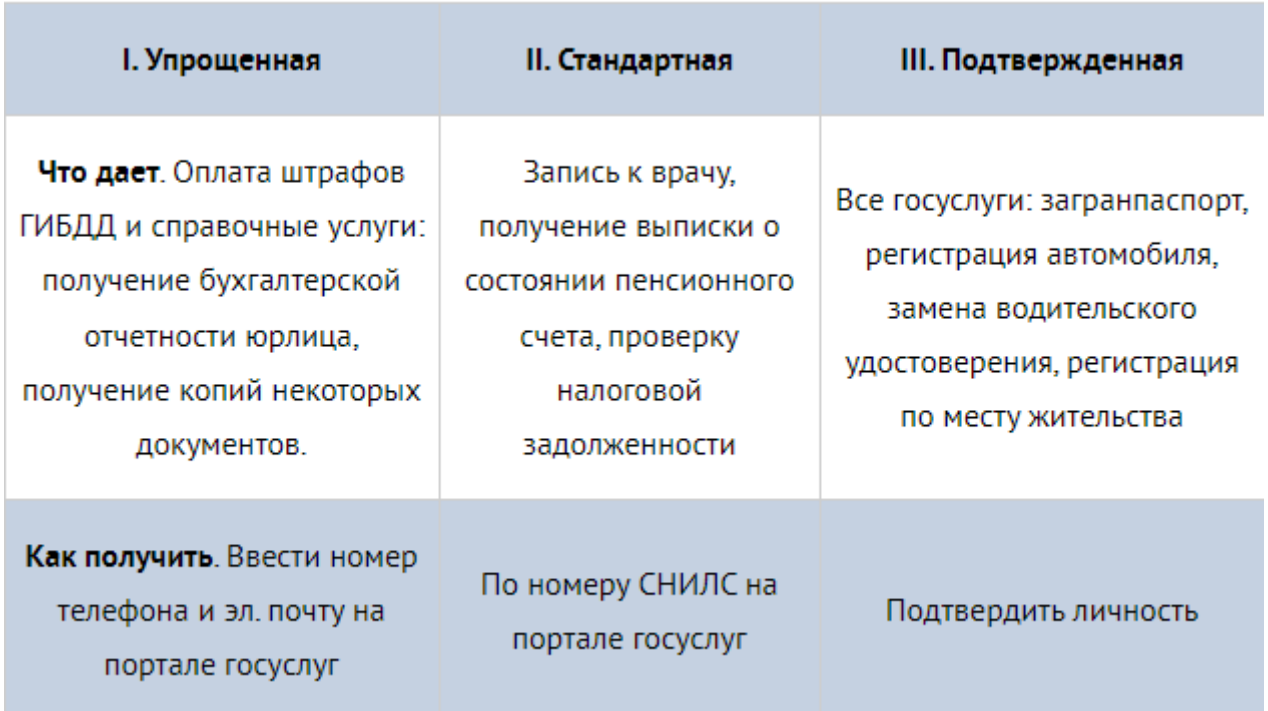

Первые два типа учетной записи можно получить не выходя из дома, достаточно ввести личные данные. Это можно сделать и через мобильное приложение госуслуг. Упрощенная учетная запись дает доступ к очень ограниченному количеству госуслуг, поэтому сразу после нее советуем получить стандартную учетную запись. Это займет 5-10 минут.

Чтобы получить стандартную учетную запись, введите на портале паспортные данные и номер СНИЛС. Вас попросят ввести их при получении нужной госуслуги, но кроме этого вы можете ввести свои данные в личном кабинете, в разделе «Персональные данные».

СНИЛС — это номер, по которому ваш работодатель платит пенсионные отчисления. Этот номер указан на зеленой карточке, которую выдает Пенсионный фонд. Если вы устраиваетесь на работу впервые, уточните у работодателя, как получить карту СНИЛС. Иногда ее выдает сам работодатель, иногда нужно съездить в Пенсионный фонд. Если вы уже давно работаете, скорее всего, СНИЛС у вас уже есть.

Паспорта и номера СНИЛС будет достаточно для стандартной учетной записи, но советуем сохранить номер автомобиля, водительского удостоверения и ИНН. ИНН нужен, чтобы получать госуслуги, связанные с налогами, а по водительскому удостоверению и номеру машины вы сможете оплачивать штрафы ГИБДД.

Стандартная учетная запись дает доступ к ограниченному списку услуг. Например, оформление загранпаспорта с ней будет недоступно. Для этого нужна подтвержденная учетная запись. Как ее получить, читайте в отдельной статье.

## **Инструкция по подтверждению личности при регистрации на ЕПГУ**

 Пользователи портала госуслуг работают под одной из трех учетных записей: упрощенная, стандартная и подтвержденная. Чем больше данных вы сохраняете на портале, тем более высокий статус получаете. От этого зависит количество услуг, которые будут вам доступны в электронном виде:

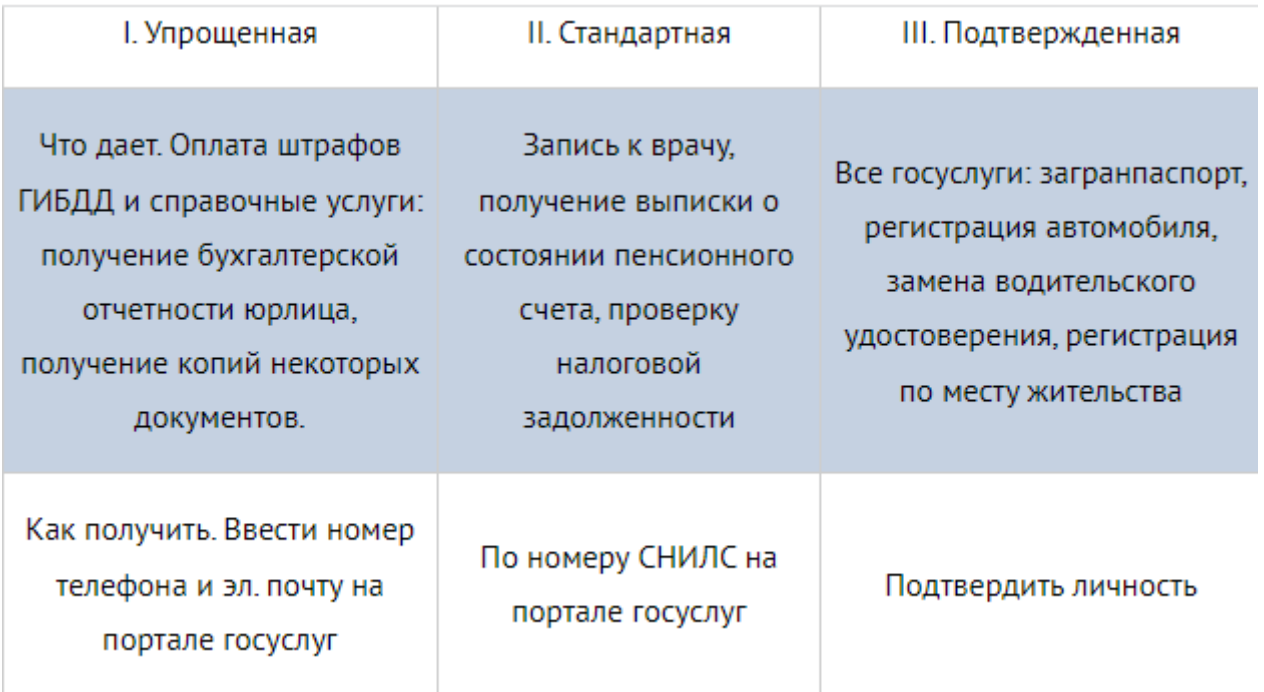

Зарегистрировать стандартную и упрощенную учетные записи можно и дома за 5-10 минут. Для получения подтвержденной учетной записи требуется подтверждение личности в центре регистрации или письмом по почте. После этого вам будут доступны все госуслуги на портале.

## Зарегистрироваться

Первый этап — регистрация упрощенной учетной записи. Чтобы ее пройти, нужно ввести имя, фамилию, номер телефона или электронную почту. Если оставите почту, вам придет ссылка для подтверждения. А на телефон система отправляет код подтверждения. Когда вы его введете, вы получите упрощенную учетную запись на госуслугах.

С упрощенной учетной записью большинство услуг будут вам недоступны. Записать ребенка в детский сад или зарегистрироваться по месту жительства с такой учетной записью вы не сможете. Зато сможете оплачивать штрафы ГИБДД.

Заполнить данные

Следующий этап — заполнить паспортные данные и ввести номер СНИЛС. Это можно сделать при получении нужной услуги или в личном кабинете, в разделе «Персональные данные».

Свидетельство СНИЛС — это зеленая карточка, которую выдает Пенсионный фонд. По номеру этой карты работодатель платит за вас пенсионные отчисления. Если вы работаете, скорее всего, СНИЛС у вас уже есть. Если нет, уточните у работодателя, как его получить: возможно, он выдаст СНИЛС сам, а может, отправит в Пенсионный фонд.

Паспорт и СНИЛС — основные документы на портале госуслуг. Но чем больше данных вы добавите, тем больше услуг сможете получить. Поэтому советуем добавить ИНН, номер автомобиля и водительского удостоверения. По ИНН вы сможете оплачивать налоговую задолженность, а по данным машины и водительского удостоверения — штрафы ГИБДД.

Если вы уже получали ИНН в налоговой, но под рукой у вас его нет, нажмите ссылку «Узнай свой ИНН» [\(https://www.gosuslugi.ru/16816/2\)](https://www.gosuslugi.ru/16816/2), и система покажет номер. Если не получали, обратитесь в налоговую. В будущем ИНН понадобится на работе или если будете открывать ИП.

Чтобы пользоваться всеми электронными госуслугами, подтвердите личность одним из удобных способов.

Подтвердить личность в центре обслуживания

У портала госуслуг есть помощники вне интернета. Это почтовые отделения, офисы Ростелекома, многофункциональные центры и некоторые банки. Подтвердить личность можно через них. Информация об офисах, где вы можете подтвердить свою личность, доступна по ссылке «Центры обслуживания» (<https://map.gosuslugi.ru/map/co>). Выберите самый удобный центр обслуживания и приходите в удобное время.

Как и где подтвердить учетную запись

Вы можете перейти к подтверждению сразу после успешной Регистрации, а также позже, воспользовавшись ссылкой, размещенной на баннере в Личном кабинете.

Для подтверждения учетной записи необходимо выполнить следующие шаги:

1. Заполнить личные данные профиля – СНИЛС и паспортные данные.

2. Дождаться завершения автоматической проверки личных данных.

3. Подтвердить личность одним из доступных способов:

1) обратиться в Центр обслуживания (Адреса: [https://www.gosuslugi.ru/help/address\)](https://www.gosuslugi.ru/help/address)

2) получить код подтверждения личности по почте;

3) воспользоваться усиленной квалифицированной электронной подписью или Универсальной электронной картой (УЭК).

<https://www.gosuslugi.ru/help/address>

Возьмите с собой паспорт и СНИЛС, сотрудники проверят документы и помогут получить подтвержденную учетную запись.

Мы рекомендуем подтверждать личность именно в центре обслуживания: это самый быстрый и удобный способ.

После подтверждения личности вам будут доступны все услуги на портале.